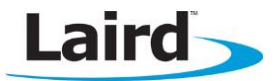

# **Configuring the BT800 in Linux and Android**

Quick Start Guide v1.0

#### Note: This Quick Start Guide is relevant to Laird's BT800, BT810 and BT820 Bluetooth modules.

#### **INTRODUCTION**

The Linux operating system, and Android by extension, has excellent USB support for a variety of devices. This makes it very easy to connect and configure Laird's BT800-series Bluetooth modules in Linux or Android.

This guide illustrates how to connect and configure a BT800-series radio to a host machine which is running Linux or Android, as well as how to test Bluetooth and Bluetooth Low Energy connectivity.

This guide assumes that you have already physically connected the BT800 to the host PC. For information on hardware integration, see the [BT800 Hardware Integration Guide.](http://www.lairdtech.com/WorkArea/linkit.aspx?LinkIdentifier=id&ItemID=2147488766)

### **REQUIREMENTS**

This guide uses the BT800 module as an example. You will need the following items:

- Linux PC or Android device
- BlueZ Linux Bluetooth protocol stack v4.101 or later
- Laird BT800 Bluetooth module

### **CONNECT THE BT800 VIA COMMAND LINE**

#### **Verify BT800 Connection**

In Linux, you may configure and test the BT800 via terminal. The Linux utility to configure and identify Bluetooth is hcitool. A full list of hcitool commands is found in [Table 1](#page-3-0) of [Appendix I: HCITOOL and](#page-3-1) [GATTTOOL Commands.](#page-3-1) To verify that the BT800 is recognized by the operating system, run hcitool and check for devices as follows:

- Open the command terminal.
- $\blacksquare$  Enter the following command: hcitool dev

This command displays local devices. If it finds one, it returns the following:

Devices: hci0 [MAC Address]

This MAC address should correspond to the MAC address of the BT800 module.

Note: The hcitool command uses the first available Bluetooth device for its operations. If multiple Bluetooth devices are found, all hcitool commands must specify which device to use, as follows: hcitool [-i <hciX>] [command [command parameters]]

In this example, <hciX> must correspond to the HCI device number found using hcitool dev.

#### **Scan and Connect with Classic Bluetooth**

With the device initialized, you may test Bluetooth functionality from the command prompt. To test scanning, you must have a nearby device (such as a tablet or smartphone) set to be discoverable.

The command to initialize a scan is:

hcitool scan

When a scan is initialized, the terminal returns found devices in the following format:

```
Scanning ...
```
[MAC Address] Friendly Name

If there are discoverable devices nearby, they appear in this list as they are discovered.

To connect to a device, use the hidd command as follows:

hidd --connect xx:xx:xx:xx:xx:xx

In this example, xx:xx:xx:xx:xx:xx is the MAC address of the device you wish to connect to.

#### **Scan and Connect with Bluetooth Low Energy**

The hcitool commands to scan and connect with Bluetooth Low Energy are distinct from those used in classic Bluetooth connections. They are listed in [Table 2](#page-4-0) of [Appendix I: HCITOOL and](#page-3-1) GATTTOOL Commands.

To initiate a BLE scan from the terminal, issue the following command:

#hcitool lescan

The terminal returns the following:

LE Scan ... [MAC Address] – [BLE device]

To connect to a found device, use the lecc command as follows:

hcitool lecc <MAC Address>

#### **Connecting with Gatttool**

The BlueZ software stack includes a utility called Gatttool that allows you to connect, gather advertised data, and other GATT-specific BLE operations. A full list of gatttool commands is found in [Table 3](#page-4-1) shows [commands for gatttool.](#page-4-1)

[Table 3](#page-4-1) of [Appendix I: HCITOOL and](#page-3-1) GATTTOOL Commands.

To connect with the gatttool command, you must first discover another device by running the lescan as follows:

#hcitool lescan

Note the MAC address of the returned device that you wish to connect to. Then, use the gatttool to connect to the device with the following command:

gatttool -b <MAC Address> -I

This command connects the BT800 to the device with the specified MAC address.

Note: Some BLE devices, including the BL600, come programmed with a random MAC address. To connect to them for the first time, you must use the option  $-t$  random in the gatttool command. The command is written as follows:

```
 Gatttool –t random –b <MAC ADDRESS> -I
```
### **CONNECT THE BT800 VIA GUI**

#### **Using the BT800 from the Linux GUI**

If the BT800 is recognized by hcitool, you may use the Linux GUI to establish connections with the BT800.

Note: The example shown in [Figure 1](#page-2-0) is captured from Linux Mint 14 Nadia. The procedure may vary slightly between different desktop environments.

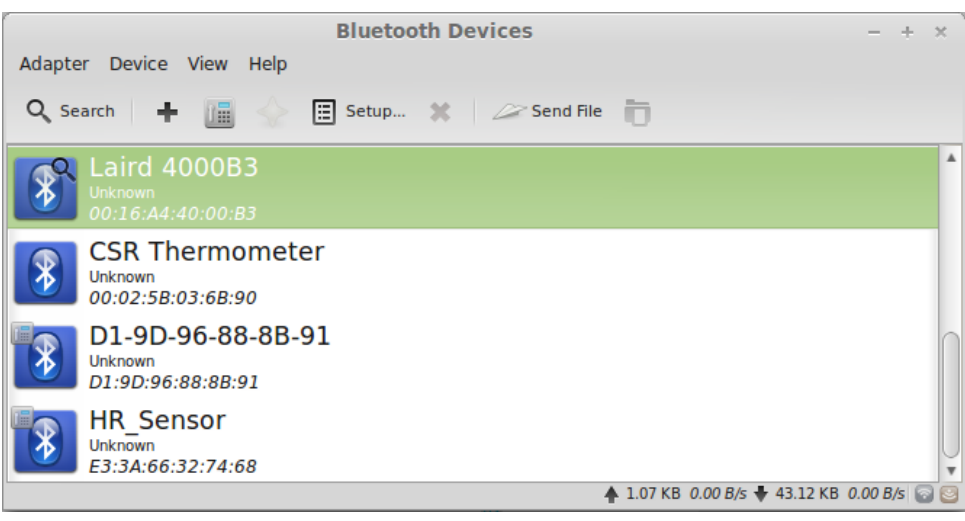

<span id="page-2-0"></span>Figure 1: Bluetooth applet in Linux Mint 14 Nadia - Kernel version 3.5.0-17-generic

The built-in Bluetooth management software of your OS allows you to connect to remote devices with the BT800. From the Bluetooth manager, you may scan, pair, connect, and disconnect with Bluetooth devices.

### **Using the BT800 from the Android GUI**

The Android user interface has a built-in Bluetooth device management menu for discovering, pairing, and connecting to remote devices. As of Android 4.0 ICS, this is found in the System Settings menu [\(Figure 2\)](#page-2-1) by tapping Bluetooth. This opens the Bluetooth Devices menu [\(Figure 3\)](#page-2-2). From here, you can search for devices, pair or unpair with found devices, change Bluetooth settings, and enable or disable the Bluetooth radio.

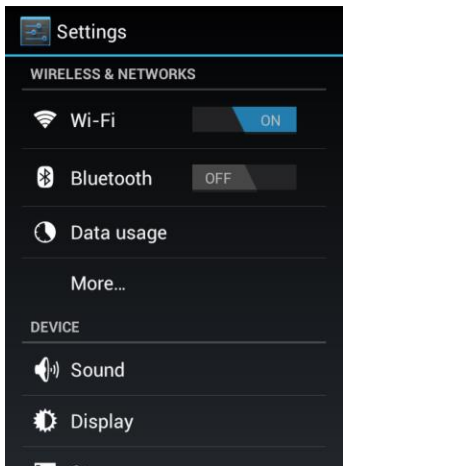

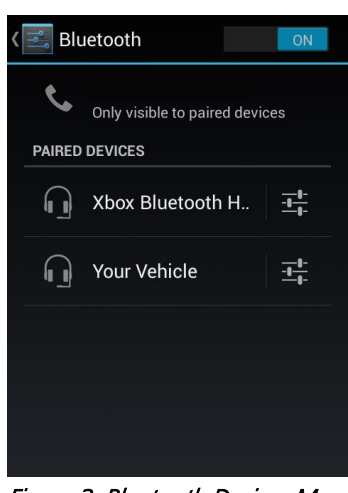

Figure 2: Android Settings Menu in Android v4.2 Jellybean

<span id="page-2-2"></span><span id="page-2-1"></span>Figure 3: Bluetooth Devices Menu in Android v4.2 Jellybean

## <span id="page-3-1"></span>**APPENDIX I: HCITOOL AND GATTTOOL COMMANDS**

The Linux utility to configure and identify Bluetooth is hcitool. The usage for hcitool is:

hcitool [-i <hciX>] [command [command parameters]]

If –i option is specified, device <hciX> must A list of commands for *hcitool* is shown in Table 1: General and [Classic BT Commands in](#page-3-0) hcitool Additionally, Bluetooth Low Energy commands are shown in [Table 2.](#page-4-0)

| Command   | <b>Description</b>                   | <b>Usage</b>                                                                                                    |
|-----------|--------------------------------------|----------------------------------------------------------------------------------------------------|
| dev       | Display local devices                | hcitool dev                                                                                                    |
| inq       | Inquire remote devices               | hcitool ing [--length=N] maximum inquiry duration<br>in 1.28 s units                                                      |
|           |                                      | [--numrsp=N] specify maximum number of inquiry<br>responses                                                               |
|           |                                      | [--iac=lap] specify the inquiry access code<br>[--flush] flush the inquiry cache                                          |
| scan      | Scan for remote devices              | hcitool scan [--length=N] [--numrsp=N] [--iac=lap] [-<br>-flush] [--class] [--info] [--oui] [--refresh]                   |
| name      | Get name from remote device          | hcitool name <bdaddr></bdaddr>                                                                                            |
| info      | Get information from remote device   | hcitool info <bdaddr></bdaddr>                                                                                            |
| spinq     | Start periodic inquiry               | hcitool sping                                                                                                    |
| epinq     | Exit periodic inquiry                | hcitool eping                                                                                                    |
| cmd       | Submit arbitrary HCI commands        | hcitool cmd <ogf> <ocf> [parameters]<br/>e.g. - cmd 0x03 0x0013 0x41 0x42 0x43 0x44</ocf></ogf>                           |
| con       | Display active connections           | hcitool con                                                                                                    |
| cc        | Create connection to remote device   | hcitool cc [--role=m s] [--ptype=pkt_types]<br><bdaddr><br/>Example:<br/>cc--ptype=dm1,dh3,dh5 01:02:03:04:05:06</bdaddr> |
|           |                                      | cc--role=m 01:02:03:04:05:06                                                                                              |
| dc        | Disconnect from remote device        | hcitool dc <bdaddr> [reason]</bdaddr>                                                                                     |
| <b>Sr</b> | Switch master/slave role             | hcitool sr <bdaddr> <role></role></bdaddr>                                                                                |
| cpt       | Change connection packet type        | hcitool cpt <bdaddr> <packet_types></packet_types></bdaddr>                                                               |
| rssi      | Display connection RSSI              | hcitool rssi <bdaddr></bdaddr>                                                                                            |
| lq        | Display link quality                 | hcitool lq <bdaddr></bdaddr>                                                                                              |
| tpl       | Display transmit power level         | hcitool tpl <bdaddr> [type]</bdaddr>                                                                                      |
| afh       | Display AFH channel map              | hcitool afh <bdaddr></bdaddr>                                                                                             |
| Iр        | Set/display link policy settings     | hcitool Ip <bdaddr> [link policy]</bdaddr>                                                                                |
| lst       | Set/display link supervision timeout | hcitool lst <bdaddr> [new value in slots]</bdaddr>                                                                        |
| auth      | Request authentication               | hcitool auth <bdaddr></bdaddr>                                                                                            |
| enc       | Set connection encryption            | hcitool enc <bdaddr> [encrypt enable]</bdaddr>                                                                            |
| key       | Change connection link key           | hcitool key <bdaddr></bdaddr>                                                                                             |
| clkoff    | Read clock offset                    | hcitool clkoff <bdaddr></bdaddr>                                                                                          |
| clock     | Read local or remote clock           | hcitool clock [bdaddr] [which clock]                                                                                      |

<span id="page-3-0"></span>Table 1: General and Classic BT Commands in hcitool

<span id="page-4-0"></span>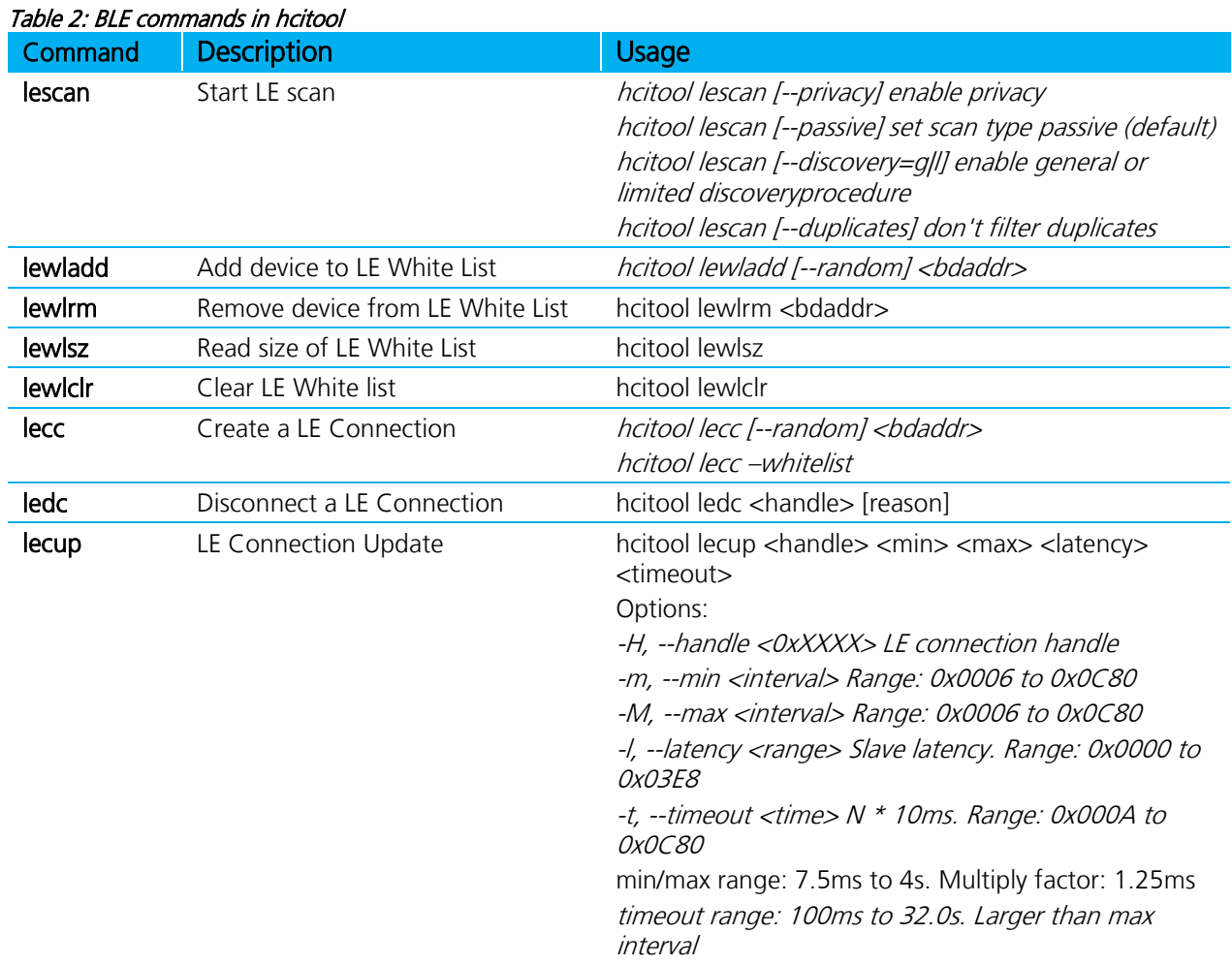

<span id="page-4-1"></span>[Table 3](#page-4-2) shows commands for gatttool.

<span id="page-4-2"></span>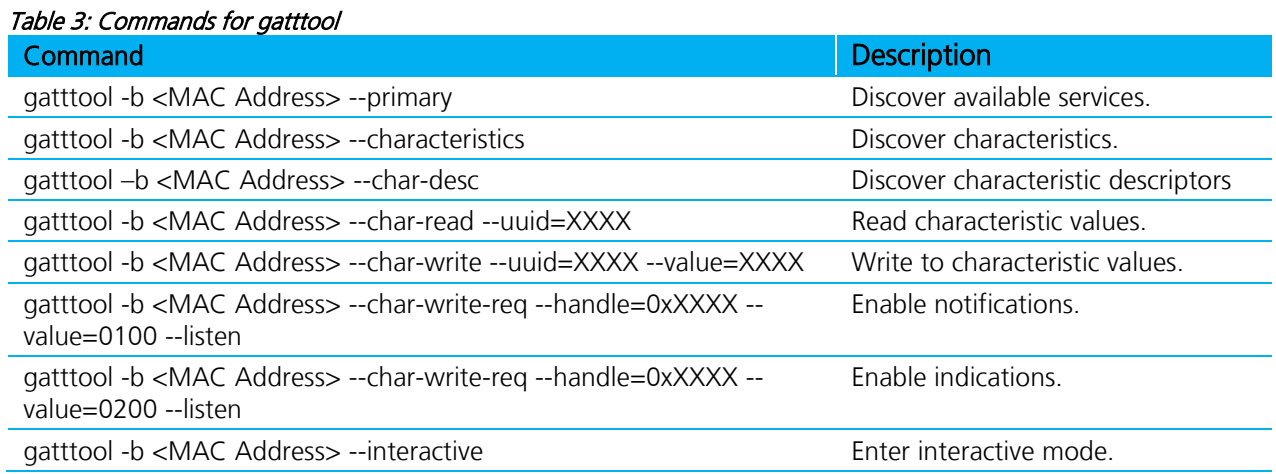

#### **REVISION HISTORY**

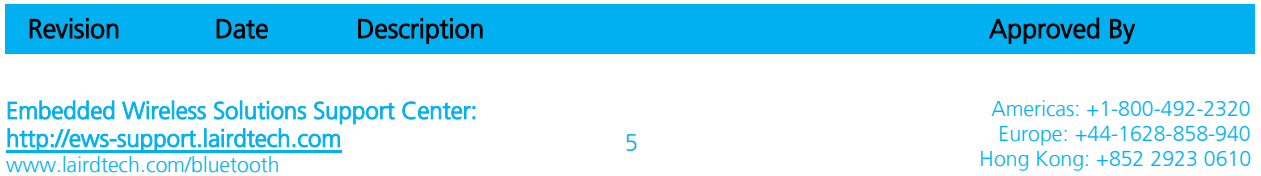

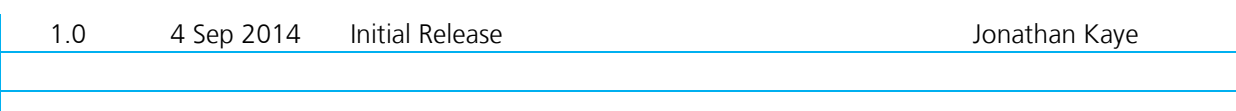